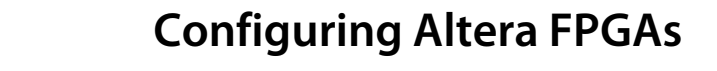

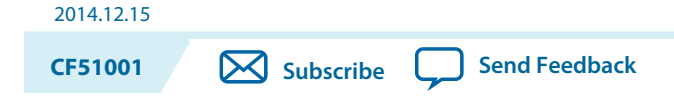

This document describes the types of configuration schemes for Altera<sup>®</sup> FPGAs

## **Device Configuration Overview for Passive Schemes**

During device operation, Altera FPGAs store configuration data in SRAM cells. Because SRAM memory is volatile, the SRAM cells must be loaded with configuration data each time the device powers up. After the device is configured, its registers and I/O pins must be initialized. After initialization, the device enters user mode for in-system operation.

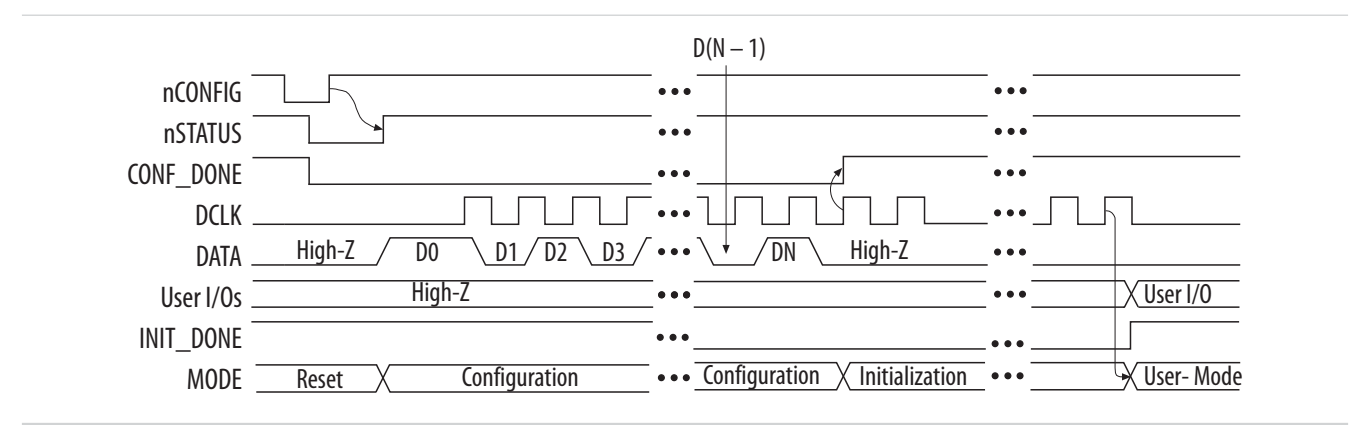

### **Figure 1: Configuration Cycle Waveform**

The low-to-high transition of nCONFIG on the FPGA begins the configuration cycle. The configuration cycle consists of 3 stages—reset, configuration, and initialization. While nCONFIG is low, the device is in reset. When the device comes out of reset, nCONFIG must be at a logic high level in order for the device to release the open-drain nSTATUS pin. After nSTATUS is released, it is pulled high by a pull-up resistor and the FPGA is ready to receive configuration data. Before and during configuration, all user I/O pins are tristated. Stratix<sup>®</sup> series, Arria<sup>®</sup> series, and Cyclone<sup>®</sup> series have weak pull-up resistors on the I/O pins which are on, before and during configuration.

To begin configuration, nCONFIG and nSTATUS must be at a logic high level. You can delay configuration by holding the nCONFIG low. The device receives configuration data on its DATA0 pins. Configuration data is latched into the FPGA on the rising edge of DCLK. After the FPGA has received all configuration data successfully, it releases the CONF\_DONE pin, which is pulled high by a pull-up resistor. A low to high transition on CONF\_DONE indicates configuration is complete and initialization of the device can begin.

An optional INIT\_DONE pin is available, which signals the end of initialization and the start of user mode. During initialization, internal logic and I/O registers are initialized and I/O buffers are enabled. When

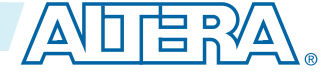

<sup>©</sup> 2014 Altera Corporation. All rights reserved. ALTERA, ARRIA, CYCLONE, ENPIRION, MAX, MEGACORE, NIOS, QUARTUS and STRATIX words and logos are trademarks of Altera Corporation and registered in the U.S. Patent and Trademark Office and in other countries. All other words and logos identified as trademarks or service marks are the property of their respective holders as described at www.altera.com/common/legal.html. Altera warrants performance of its semiconductor products to current specifications in accordance with Altera's standard warranty, but reserves the right to make changes to any products and services at any time without notice. Altera assumes no responsibility or liability arising out of the application or use of any information, product, or service described herein except as expressly agreed to in writing by Altera. Altera customers are advised to obtain the latest version of device specifications before relying on any published information and before placing orders for products or services.

initialization is finished, the INIT\_DONE pin is released and pulled high by an external pull-up resistor. After entering user mode, the user I/O pins will no longer have a weak pull up and will function as assigned in your design. After configuration, you must not leave the DATA0 pins floating. Drive the pin high or low, whichever is convenient, on your board.

You can initiate a reconfiguration by toggling the nCONFIG pin from high to low and then back to high. When nCONFIG is pulled low, nSTATUS and CONF\_DONE are also pulled low and all I/O pins are tri-stated. After nCONFIG and nSTATUS return to a logic high level, configuration begins.

**Figure 2: Configuration Cycle State Machine**

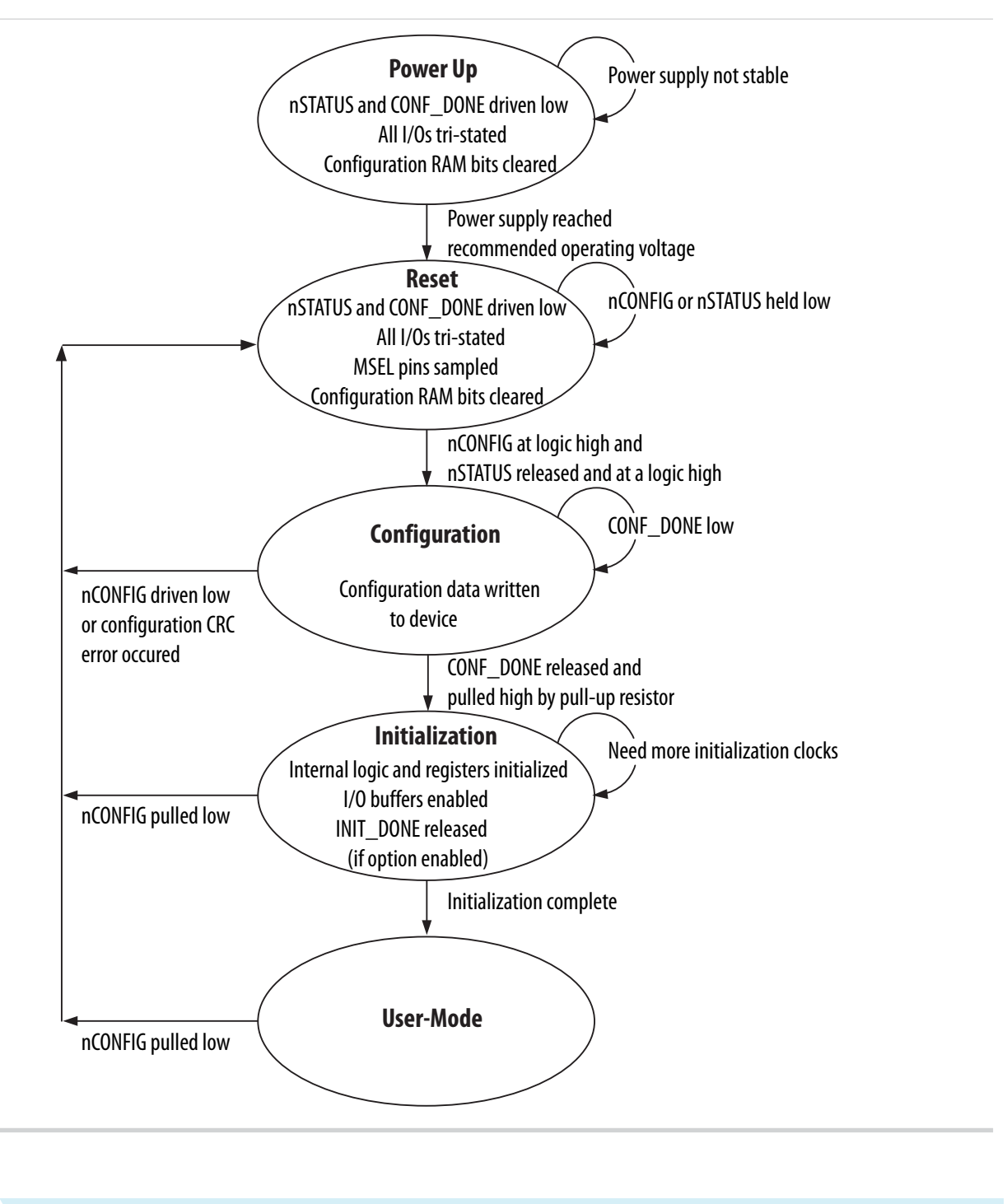

**Altera Corporation Configuring Altera FPGAs**

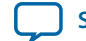

**[Send Feedback](mailto:TechDocFeedback@altera.com?subject=Feedback%20on%20Configuring%20Altera%20FPGAs%20(CF51001%202014.12.15)&body=We%20appreciate%20your%20feedback.%20In%20your%20comments,%20also%20specify%20the%20page%20number%20or%20paragraph.%20Thank%20you.)**

### **Selecting a Configuration Scheme**

You can load the configuration data for Altera devices using an active, passive, or JTAG configuration scheme. When using an active configuration scheme with a serial configuration (EPCS) or quad-serial configuration (EPCQ) device, the target FPGA generates the control and synchronization signals. When both devices are ready to begin configuration, the EPCS or EPCQ device sends data to the FPGA.

When you use any passive configuration scheme, the Altera device is incorporated into a system with an Altera configuration device or an intelligent host, such as a microprocessor, that controls the configura‐ tion process. The configuration device or host supplies configuration data from a storage device such as a configuration device, a hard disk, RAM, or other system memory. When you use passive configuration scheme, you can change the target device's functionality while the system is in operation by reconfiguring it.

Altera devices support a number of configuration schemes. After you have decided on the appropriate configuration scheme for your system, you need to drive the dedicated mode select control pins, MSEL, of the FPGA to set the configuration mode.

Note: For more information about how to set the MSEL pins for your target device, refer to the configuration chapter in the appropriate device handbook.

#### **Active Serial Configuration**

You can perform an active serial (AS) configuration using EPCS or EPCQ devices. During AS configuration, the FPGA device is the master and the EPCS or EPCQ device is the slave. Configuration data is transferred one bit per clock cycle.

#### **Passive Serial Configuration**

You can perform a passive serial (PS) configuration using an Altera download cable, an Altera configuration device, or an intelligent host, such as a microprocessor. During PS configuration, configuration data is transferred from a storage device, such as a configuration device or flash memory, to the FPGA on the DATA0 pin. This configuration data is latched into the FPGA on the rising edge of DCLK. Configuration data is transferred one bit per clock cycle.

#### **Fast Passive Parallel Configuration**

You can perform a fast passive parallel (FPP) configuration using an Altera configuration device or an intelligent host, such as a microprocessor. During FPP configuration, configuration data is transferred from a storage device, such as a configuration device or flash memory, to the FPGA on the DATA[7..0] pins. This configuration data is latched into the FPGA on the rising edge of DCLK. Configuration data is transferred one byte per clock cycle.

#### **JTAG Configuration**

You can perform a JTAG configuration using an Altera download cable or an intelligent host, such as a microprocessor. JTAG configuration uses the IEEE Std 1 149.1 JTAG interface pins and supports the Jam<sup>™</sup> Standard Test and Programming Language (STAPL) standard.

**Configuring Altera FPGAs Altera FPGAs Altera Corporation** 

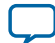

# **Document Revision History**

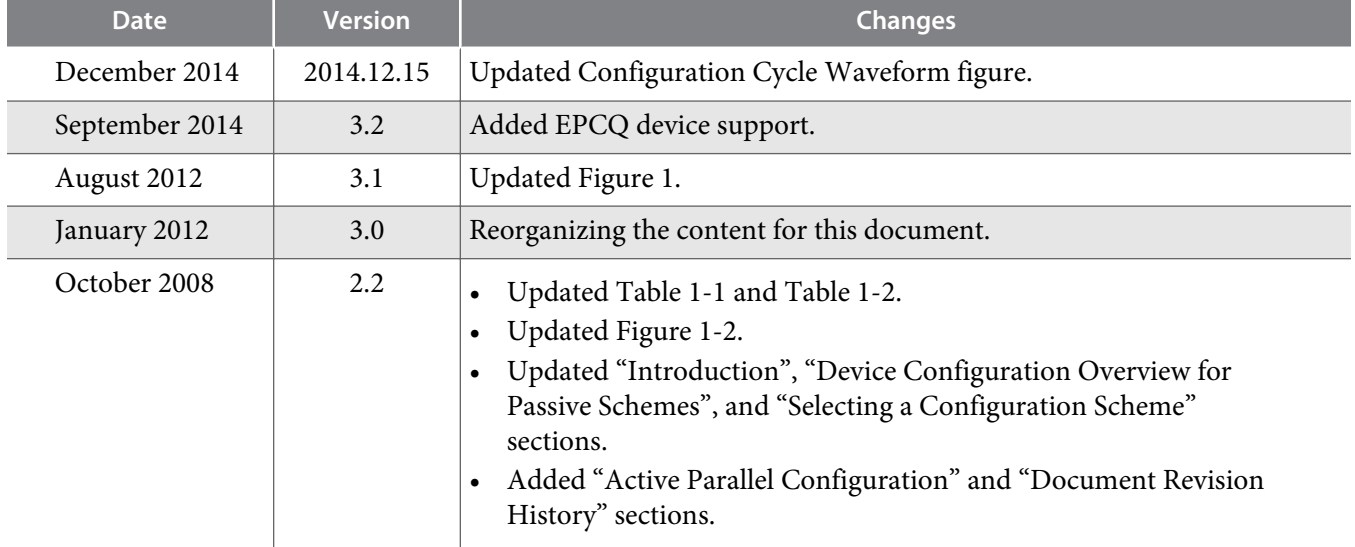

**Altera Corporation Configuring Altera FPGAs**

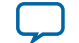

**[Send Feedback](mailto:TechDocFeedback@altera.com?subject=Feedback%20on%20Configuring%20Altera%20FPGAs%20(CF51001%202014.12.15)&body=We%20appreciate%20your%20feedback.%20In%20your%20comments,%20also%20specify%20the%20page%20number%20or%20paragraph.%20Thank%20you.)**